# Print Duplex with Windows

### Software: Windows XP

### Overview

You will learn to print using both sides of a sheet of paper. Printing double-sided is fun and easy. Help the environment as well!

#### Process

- 1. From the File menu, choose Print
- 2. The Print dialogue box will appear
- 3. Click Properties
- 4. Click the Finishing tab
- 5. Check the "Print on Both Sides" option (figure 2)
- 6. Click "OK"
- 7. Click "OK"

|   | Print                                  |                                                                               |                                                           | <u>? ×</u>           |
|---|----------------------------------------|-------------------------------------------------------------------------------|-----------------------------------------------------------|----------------------|
|   | Printer<br><u>N</u> ame:               | Dubach PC Printer LPR PCL                                                     |                                                           | Properties           |
| ı | Status:<br>Type:<br>Where:<br>Comment: | Idle<br>HP LaserJet 9050 PCL 5e<br>labs.lclark.edu:Dubach_PC_Printer          |                                                           | Fin <u>d</u> Printer |
|   |                                        | age C Selection<br>umbers and/or page ranges<br>commas. For example, 1,3,5–12 | Copies<br>Number of <u>c</u> opies:                       | Colla <u>t</u> e     |
|   | Print <u>w</u> hat:<br>P <u>r</u> int: | Document                                                                      | Zoom<br>Pages per s <u>h</u> eet:<br>Scale to paper size: | 1 page 💌             |
|   | Options                                | ]                                                                             |                                                           | OK Cancel            |

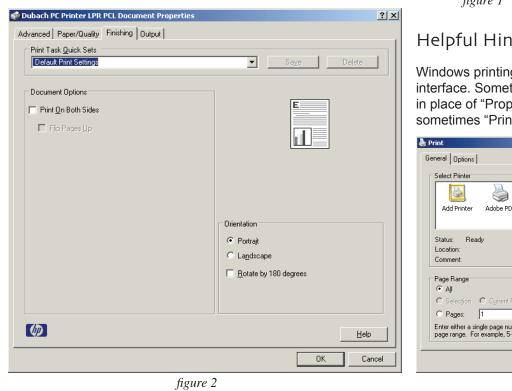

figure 1

## Helpful Hint

Windows printing does not employ a unified interface. Sometime "Preferences" is used in place of "Properties" (figure 3). "OK" is sometimes "Print". Thanks Bill!

| 🍓 Print                            |                                                                                           |                          |                                 | <u>? ×</u>   |  |  |
|------------------------------------|-------------------------------------------------------------------------------------------|--------------------------|---------------------------------|--------------|--|--|
| General Option                     | ns                                                                                        |                          |                                 |              |  |  |
| Select Printe                      |                                                                                           |                          |                                 |              |  |  |
|                                    |                                                                                           |                          |                                 |              |  |  |
| Add Printe                         | r Adobe PDF                                                                               | Dubach Mac<br>Printer LP | Dubach PC<br>Printer LPR<br>PCL | <b>•</b>     |  |  |
| Status: F<br>Location:<br>Comment: | leady                                                                                     |                          | Print to <u>I</u> e             | Preferences  |  |  |
| Page Range<br>© Aji                |                                                                                           | Number of <u>c</u> opies | x 1 🕂                           |              |  |  |
| C Pages:                           | C Selection C Cyrrent Page<br>C Pages: 1<br>Enter either a single page number or a single |                          | Collate                         | 23 ,23       |  |  |
|                                    | page range. For example, 5-12                                                             |                          |                                 |              |  |  |
|                                    |                                                                                           | Erir                     | nt Cance                        | <u>Apply</u> |  |  |
| figure 3                           |                                                                                           |                          |                                 |              |  |  |

Stephenson, 02/01/07